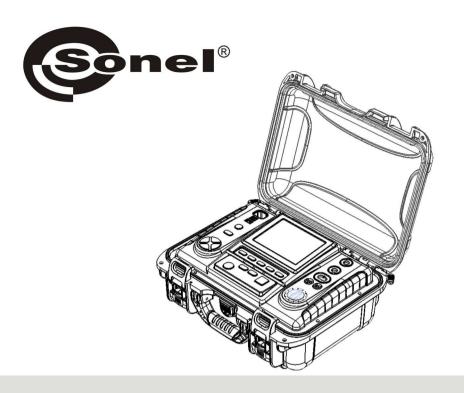

## **OPERATING MANUAL**

# INSULATION RESISTANCE METERS

MIC-10k1 and MIC-5050

Digital meters MIC-10k1 and MIC-5050 are designed for measuring insulation resistance and continuity of protective conductors .

The most important features of MIC-10k1 and MIC-5050 include:

| _  | Measurement of insulation resistance:                                                                                                    |
|----|----------------------------------------------------------------------------------------------------|
| 8  | test voltages: MIC-10k1: 250 V, 500 V, 1000 V, 2500 V, 5000 V and 10000 V or adjustable within the range of 50 V10000 V, MIC-5050: 100 V, 250 V, 500 V, 1000 V, 2500 V and 5000 V or adjustable within the range of $50V5000V$ ,                                                                                               |
| 8  | measurement of insulation resistance up to                                                                                                    |
| 0  | $40  \text{T}\Omega$ - MIC-10k1, $20  \text{T}\Omega$ - MIC-5050,                                                                                                    |
| 0  | graph with resistance and voltage values or current as a time function with digital readout every 5 sec.,                                                                                                    |
| 69 | measurement with increasing voltage SV,                                                                                                    |
| 69 | measurement of dielectric discharge DD,                                                                                                    |
| 8  | indicating leakage currents,                                                                                                    |
| 8  | direct measurement of one or two absorption coefficients,                                                                                                    |
| P  | automatic discharge of the capacitance of tested object after the insulation resistance measurement is completed,                                                                                                    |
| 8  | capacitance measurement of the tested object,                                                                                                    |
| B  | cable lenght measurement,                                                                                                    |
| B  | time constant (TC) measurement.                                                                                                    |
|    |                                                                                                    |
|    | Continuity test for the protective conductor with 200mA current for both polarizations of the test current.                                                                                                    |
|    | with 200mA current for both polarizations of                                                                                                    |
|    | with 200mA current for both polarizations of the test current.                                                                                                    |
|    | with 200mA current for both polarizations of the test current.  Temperature measurement.                                                                                                    |
|    | with 200mA current for both polarizations of<br>the test current.  Temperature measurement.  Other:                                                                                                    |
|    | with 200mA current for both polarizations of the test current.  Temperature measurement.  Other: automatic selection of measuring range, memory of measurement results with the option for data transfer to a PC via Blue-                                                                                                    |
|    | with 200mA current for both polarizations of the test current.  Temperature measurement.  Other: automatic selection of measuring range, memory of measurement results with the option for data transfer to a PC via Bluetooth or USB, large, readable display with backlight op-                                              |
|    | with 200mA current for both polarizations of the test current.  Temperature measurement.  Other: automatic selection of measuring range, memory of measurement results with the option for data transfer to a PC via Bluetooth or USB, large, readable display with backlight option,                                          |
|    | with 200mA current for both polarizations of the test current.  Temperature measurement.  Other: automatic selection of measuring range, memory of measurement results with the option for data transfer to a PC via Bluetooth or USB, large, readable display with backlight option, monitoring of the battery charge status, |

# **MIC-10K1**

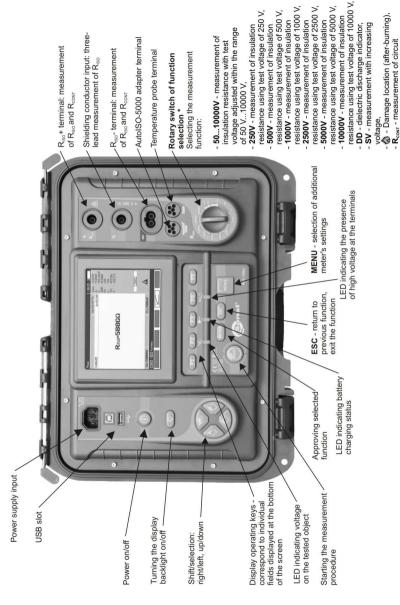

<sup>\*</sup> For MIC-5050 the following voltages are available for individual switch positions: 50...5000V, 100V, 250V, 500V, 1000V, 250V, 5000V.

MEM - viewing memory data.

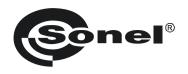

### **OPERATING MANUAL**

# INSULATION RESISTANCE METERS MIC-10k1 and MIC-5050

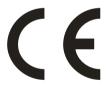

SONEL SA ul. Wokulskiego 11 58-100 Świdnica, Poland

Version 1.01 23.10.2013

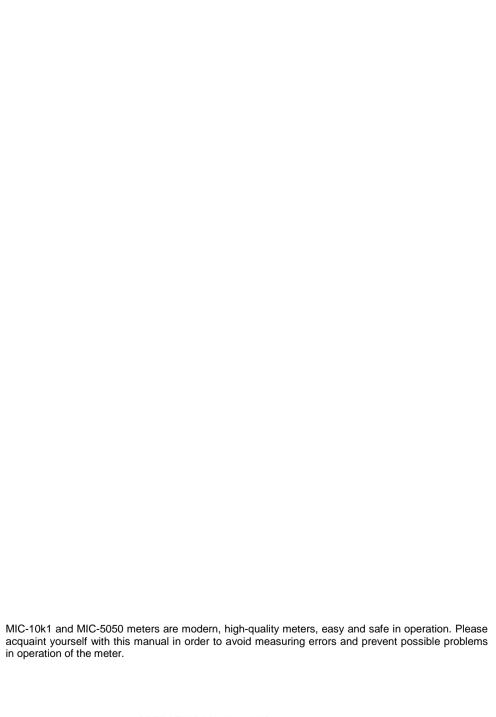

#### **CONTENTS**

| 1 | SA    | FETY                                                                 | 5  |
|---|-------|----------------------------------------------------------------------|----|
| 2 | MF    | ENU                                                                  | 5  |
| _ |       |                                                                      |    |
|   | 2.1   | WIRELESS TRANSMISSION                                                |    |
|   | 2.2   | MEASUREMENT SETTINGS                                                 |    |
|   | 2.2.1 | Mains frequency                                                      |    |
|   | 2.2.2 | Times t1, t2, t3 for calculating absorption coefficients             |    |
|   | 2.2.3 | Type of absorption coefficients                                      |    |
|   | 2.2.4 | I <sub>ISO</sub> test current                                        |    |
|   | 2.2.5 | Setting limit values                                                 |    |
|   | 2.2.6 | Temperature unit                                                     |    |
|   | 2.2.7 | Auto-incrementing of the memory cell number                          |    |
|   | 2.2.8 | Filter                                                               |    |
|   | 2.2.9 | Chart type selection                                                 |    |
|   | 2.3   | METER SETTINGS                                                       |    |
|   | 2.3.1 | LCD contrast                                                         |    |
|   | 2.3.2 | Automatic shut-off (Auto-OFF)                                        |    |
|   | 2.3.3 | Date and time                                                        |    |
|   | 2.3.4 | Factory (default) settings                                           |    |
|   | 2.3.5 | Software update                                                      |    |
|   | 2.3.6 | Key sounds                                                           |    |
|   | 2.4   | LANGUAGE CHOICE                                                      |    |
|   | 2.5   | INFORMATION ABOUT MANUFACTURER                                       | 14 |
| 3 | ME    | EASUREMENTS                                                          | 15 |
|   | 3.1   | DIAGNOSTICS PERFORMED BY THE METER - LIMITS                          | 15 |
|   | 3.2   | MEASUREMENT OF INSULATION RESISTANCE                                 | 15 |
|   | 3.2.1 | Double-lead measurement                                              |    |
|   | 3.2.2 | Three-lead measurement                                               |    |
|   | 3.2.3 | Measurements with AutoISO-5000                                       |    |
|   | 3.2.4 | Measurements with increasing voltage - SV                            |    |
|   | 3.2.5 | Dielectric Discharge Indicator - DD                                  |    |
|   | 3.2.6 | Damage location (after-burning)                                      |    |
|   | 3.3   | LOW-VOLTAGE MEASUREMENT OF RESISTANCE                                |    |
|   | 3.3.1 | Measurement of resistance of protective conductors and equipotential |    |
|   |       | bonding with ±200 mA current                                         | 31 |
|   | 3.3.2 | Calibration of test leads                                            |    |
|   | 3.4   | TEMPERATURE MEASUREMENT                                              |    |
| 4 | ME    | EMORY OF MEASUREMENT RESULTS                                         |    |
|   | 4.1   | STRUCTURE OF THE MEMORY                                              |    |
|   | 4.1.1 | The appearance of main windows in the measurement recording mode     |    |
|   | 7.1.1 | The appearance of main windows in the measurement recording mode     | 7  |

| 4.2        | STORING THE MEASUREMENT RESULTS IN THE MEMORY                            |    |
|------------|--------------------------------------------------------------------------|----|
| 4.2.       |                                                                          |    |
| 4.2.2      |                                                                          |    |
| 4.3<br>4.4 | VIEWING MEMORY DATA  DELETING MEMORY DATA                                |    |
|            |                                                                          |    |
| 5 D        | ATA TRANSMISSION                                                         | 46 |
| 5.1        | SET OF ACCESSORIES TO CONNECT THE METER TO A PC                          |    |
| 5.2        | Data transmission through USB port                                       |    |
| 5.3        | CONNECTING TO BLUETOOTH MINI-KEYBOARD.                                   |    |
| 5.3.       |                                                                          |    |
| 5.3.2      |                                                                          |    |
| 5.4        | Data transmission using Bluetooth module                                 |    |
| 5.5        | READ-OUT AND CHANGE OF PIN CODE FOR BLUETOOTH CONNECTIONS                | 50 |
| 6 P(       | OWER SUPPLY OF THE METER                                                 | 51 |
| 6.1        | MONITORING THE POWER SUPPLY VOLTAGE                                      | 51 |
| 6.2        | BATTERY POWER                                                            |    |
| 6.3        | CHARGING RECHARGEABLE BATTERY                                            |    |
| 6.4        | POWER SUPPLY FROM MAINS                                                  | 52 |
| 6.5        | GENERAL PRINCIPLES FOR GEL USING (LEAD) RECHARGEABLE BATTERIES           | 52 |
| 7 C        | LEANING AND MAINTENANCE                                                  | 53 |
| 8 ST       | TORAGE                                                                   | 53 |
|            | ISMANTLING AND UTILISATION                                               |    |
|            | ECHNICAL SPECIFICATIONS                                                  |    |
| 10 TI      |                                                                          |    |
| 10.1       | BASIC DATA                                                               |    |
| 10.2       | ADDITIONAL DATA                                                          |    |
| 10.2       |                                                                          |    |
| 10.2       | .2 Additional uncertainties according to EN 61557-4 (R <sub>CONT</sub> ) | 57 |
| 11 E       | QUIPMENT                                                                 | 57 |
| 11.1       | STANDARD EQUIPMENT                                                       | 57 |
| 11.2       | OPTIONAL ACCESSORIES.                                                    |    |
|            |                                                                          |    |
| 12. M      | ANIJEACTIJRER                                                            | 59 |

#### 1 Safety

MIC-10k1 and MIC-5050 meters are designed for performing check tests of protection against electric shock in mains systems. The meters are used for making measurements and providing results to determine safety of electrical installations. Therefore, in order to provide conditions for correct operation and accuracy of obtained results, the following recommendations must be observed:

- Before you proceed to operate the meter, acquaint yourself thoroughly with the present manual and observe the safety regulations and specifications provided by the producer.
- Any application that differs from those specified in the present manual may result in a damage to the device and constitute a source of danger for the user.
- MIC-10k1 and MIC-5050 meters must be operated only by appropriately qualified personnel with relevant certificates authorising the personnel to perform works on electric systems. Operating the meter by unauthorised personnel may result in damage to the device and constitute a source of danger for the user.
- During measurements of insulation resistance, dangerous voltage up to 10 kV (MIC-10k1) or 5 kV (MIC-5050) occurs at the ends of test leads of the meter.
- Before the measurement of insulation resistance you must be sure that tested object is disconnected from the power supply.
- During the measurement of insulation resistance do not disconnect test leads from the tested object before the measurement is completed (see par. 0); otherwise the capacitance of the object will not be discharged, creating the risk of electric shock.
- The device must not be used for networks and devices in areas with special conditions, e.g. firerisk and explosive-risk areas.
- It is unacceptable to operate:
  - ⇒ a damaged meter which is completely or partially out of order,
  - ⇒ a meter with damaged insulation,
  - ⇒ a meter stored for an excessive period of time in disadvantageous conditions (e.g. excessive humidity). If the meter has been transferred from a cool to a warm environment with a high level of relative humidity, do not start measurements until the meter is warmed up to the ambient temperature (approximately 30 minutes).
- Remember that BAT! message appearing on the display indicates insufficient voltage of power supply and the need to recharge the batteries.
- Before measurement, choose a correct measurement function and make sure that test leads are connected to respective measuring terminals.
- Do not power the meter from sources other than those listed in this manual.
- R<sub>iso</sub> meter inputs are electronically protected against overloads (caused by e.g. connecting the
  meter to a live circuit) up to 825 V for 60 seconds.
- Repairs may be performed only by an authorised service point.

#### Note:

Due to continuous development of the meter's software, the actual appearance of the display, in case of some of the functions, may slightly differ from the display presented in this operating manual.

#### ATTENTION!

To display the correct battery discharge status, it is necessary to completely discharge and then fully charge the battery, before starting the regular use of the meter.

#### 2 Menu

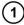

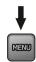

Press MENU button.

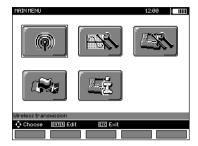

The main menu contains the following items:

- Wireless transmission
- · Measurement Settings
- Meter Settings
- · Language selection
- Information about manufacturer

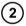

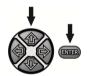

Use  $\spadesuit$ ,  $\clubsuit$  and  $\spadesuit$ ,  $\spadesuit$  buttons to select desired position. Enter a selected option by pressing **ENTER**.

#### 2.1 Wireless transmission

See sections 5.3 to 5.5.

#### 2.2 Measurement Settings

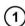

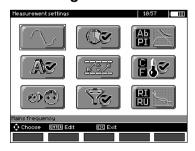

The option of **Measurement settings** consists of:

- Mains frequency
- Times t1, t2, t3 for calculating absorption coefficients
- Absorption coefficients Ab1, Ab2 or DAR PI
- I<sub>ISO</sub> test current
- · Setting limit values

- Temperature unit
- · Cell autoincrementing
- Filter restricting R<sub>ISO</sub> display
- Chart type selection

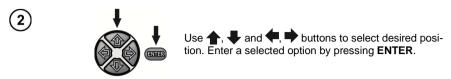

#### 2.2.1 Mains frequency

Only the measurement with a properly selected mains frequency will ensure optimum filtration of interferences. The meter is designed for filtration of interferences generated by 50 Hz and 60 Hz networks.

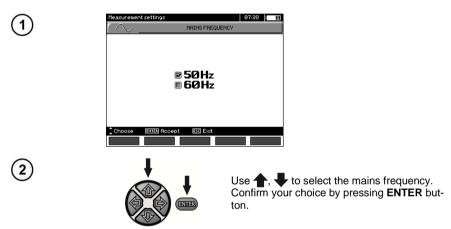

#### 2.2.2 Times t1, t2, t3 for calculating absorption coefficients

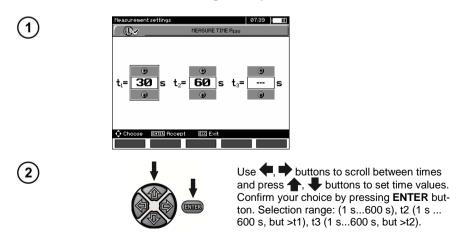

#### 2.2.3 Type of absorption coefficients

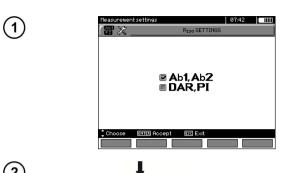

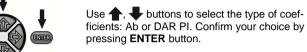

#### 2.2.4 I<sub>ISO</sub> test current

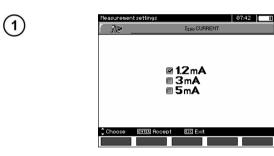

(2)

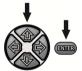

Use  $\spadesuit$ ,  $\clubsuit$  buttons to select the current value. Confirm your choice by pressing **ENTER** button.

#### 2.2.5 Setting limit values

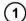

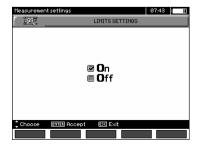

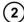

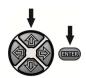

Use ♠, ♣ buttons to switch on/off limit values. Confirm your choice by pressing **ENTER** button.

#### 2.2.6 Temperature unit

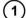

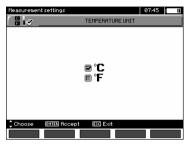

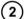

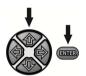

Use ♠, ♣ to select the temperature unit. Confirm your choice by pressing **ENTER** button.

#### 2.2.7 Auto-incrementing of the memory cell number

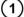

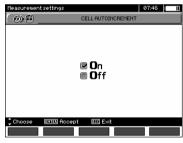

(2)

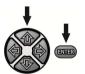

Use ♠, ▼ to switch on/off the function of Auto-incrementing of the memory cell number. Confirm your choice by pressing **ENTER** button.

#### 2.2.8 Filter

The meter is equipped with an advanced digital filter for result stabilisation in difficult and unstable measurement conditions. The meter displays a filtered value of measurements for a specified time period, which may be 10 s, 30 s or 60 s.

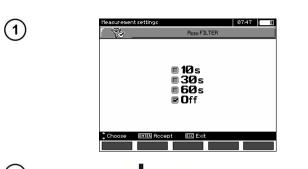

2

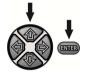

Use  $\spadesuit$ ,  $\blacktriangledown$  to select a time period or to switch off the filter. Confirm your choice by pressing **ENTER** button.

#### 2.2.9 Chart type selection

To illustrate the measurement results on the chart, you may select current and resistance (R, I) or voltage and resistance (R, U).

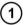

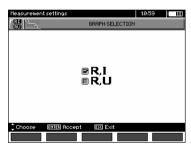

(2

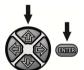

Use ♠, ♣ buttons to select the values to be displayed on the chart. Confirm your choice by pressing **ENTER** button.

#### 2.3 Meter Settings

The option of Meter Settings consists of:

- LCD contrast
- Automatic shut-off
- Date and time
- Factory (default) settings
- Program update
- Button tones

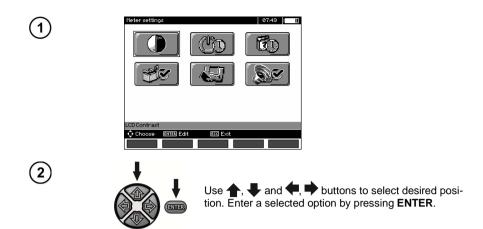

#### 2.3.1 LCD contrast

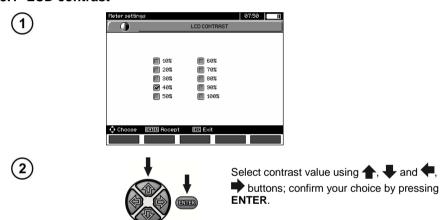

#### 2.3.2 Automatic shut-off (Auto-OFF)

The setting defines the shut-off time of idle meter.

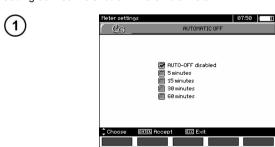

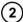

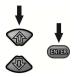

Use ♠, ♣ buttons to set Auto-OFF time; confirm your choice by pressing **ENTER**.

#### 2.3.3 Date and time

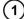

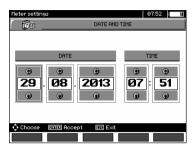

(2)

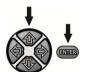

Use , buttons to select the value to be changed (day, month, year, hour, minute). Set a required value using , buttons. When required settings are made, press **ENTER**.

#### 2.3.4 Factory (default) settings

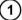

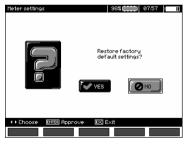

(2)

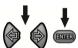

In order to introduce factory (default) settings, highlight YES using , buttons and press ENTER.

#### 2.3.5 Software update

#### ATTENTION!

This function may be used only by the users who are fluent in operation of computer equipment.

The guarantee does not cover defective operation of the device resulting from wrong use of this function.

#### ATTENTION!

Before programming, charge the battery.

During programming the meter must not be switched off as well as the transmission cable must not be disconnected.

Before updating software, download the firmware updating program from the manufacturer's website (<a href="www.sonel.pl">www.sonel.pl</a>) and install it on your PC, then connect the meter to PC.

Select **Software upgrade** in the MENU and follow the instructions displayed by the program.

#### 2.3.6 Key sounds

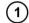

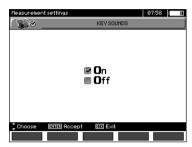

(2)

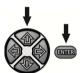

Use  $\spadesuit$ ,  $\clubsuit$  buttons to switch on/off key sounds. Confirm your choice by pressing **ENTER** button.

#### 2.4 Language choice

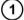

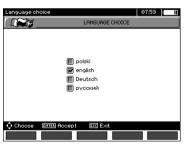

(2)

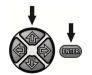

Use ♠, ♣ buttons to select desired language and press **ENTER**.

#### 2.5 Information about manufacturer

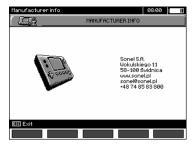

#### 3 Measurements

#### Notes:

The result of the latest measurement is remembered by the meter until the next measurement is started or the measuring function is changed by means of the rotary switch. The result of the latest measurement is displayed on the screen for 20 seconds. Then it may be recalled by pressing **ENTER**, also after the meter is turned off and turned back on again.

#### WARNING:

During a measurement, switching of the range switch is forbidden because it may damage the meter and pose a threat to the user.

#### 3.1 Diagnostics performed by the meter - limits

The meter is able to assess whether the measurement result is within acceptable limits. The user may set a limit, i.e. maximum or minimum value, which should not be exceeded by the result. For measurements of insulation resistance, the set limit is the minimum value, whereas for measurements of continuity of protective conductors and equipotential bonding- it is the maximum value.

The limits are activated globally in the main menu (Section 2.1.5). When the function of setting limits is activated, the display, in its lower left corner, shows the symbols with the following meaning:

- the result is correct, it is within the set limits,
- E : the result is incorrect, it is outside the set limits,

The method for setting limits is described in the chapters describing the measurement data. In DD, SV functions and in after-burning - it is not possible to set limits.

#### 3.2 Measurement of insulation resistance

#### WARNING:

The tested object must not be live.

#### Note:

During measurement, especially of high resistances, make sure that test leads do not touch each other and probes (crocodile clips), because such a contact may cause the flow of surface currents resulting in additional error in measurement results.

Inverter output current is limited at 1,2 mA, 3 mA or 5 mA level. Activation of the current limit is indicated by a continuous beep. The measurement result is correct, but on the test terminals the test voltage is lower than voltage selected before the measurement. The current limitation occurs in the first phase of the measurement due to charging the capacity of the tested object.

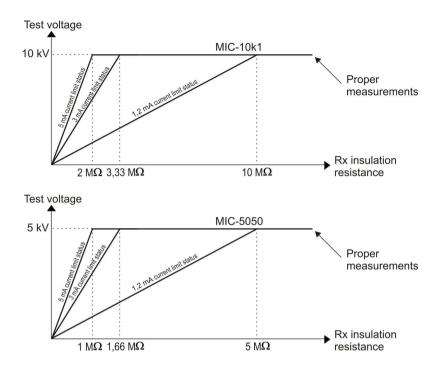

The actual test voltage as a function of the measured insulation resistance R<sub>x</sub> (for maximum rated voltage)

#### 3.2.1 Double-lead measurement

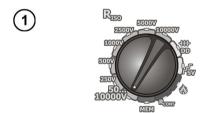

Set the rotary switch of function selection at one of  $R_{\rm ISO}$  positions, selecting simultaneously measuring voltage (for MIC-10k1 at 50...10000V voltage is adjusted as follows: 50 V...1 kV in 25V steps, 1 kV...10 kV in 50V steps; for MIC-5050 at 50...5000V voltage is adjusted as follows: 50 V...1 kV in 10V steps, 1 kV...5 kV in 25V steps). The meter is in the mode of measuring interference voltage of the tested object  $U_N$ .

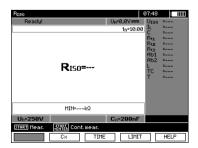

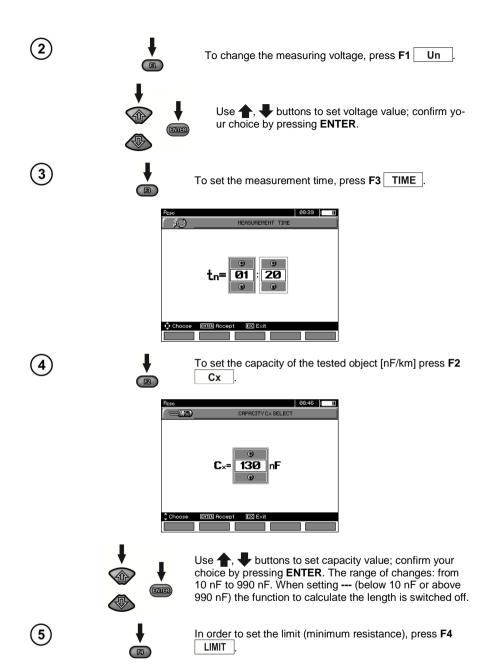

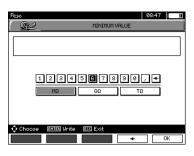

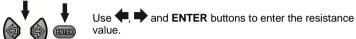

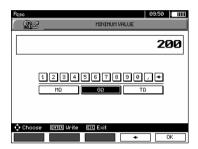

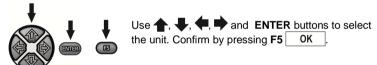

For  $R_{ISO}$  the limit is the minimum value. The range of setting the limit value is as follows: from 1 k $\Omega$  to 40 T $\Omega$  for MIC-10k1 or to 20 T $\Omega$  for MIC-5050.

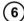

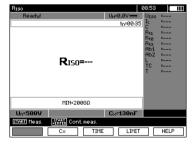

The meter is ready for measurement.

Value of interference voltage can be read on the display.

(7)

Connect test leads according to the drawing.

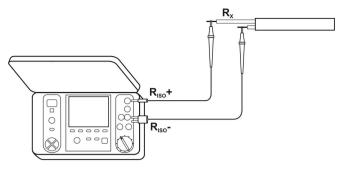

8

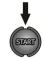

Press and hold START button.

The measurement is performed continuously until you release the button or the pre-set time is reached.

9)

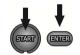

In order to maintain (block) the measurement, press **ENTER** while holding **START** button pressed, then release the buttons. In order to interrupt the measurement in this mode, press **START** again or press **ESC**.

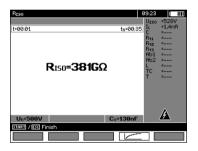

View of the screen during measurement.

(10)

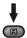

Press **F4** to display a chart of the measured resistance and current as a function of time.

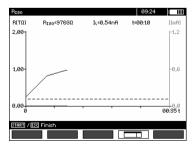

**↓** 

When the graph is displayed, press **F4** to re turn to the tabular view of the results.

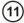

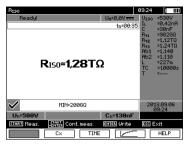

After the measurement is completed, read the result

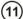

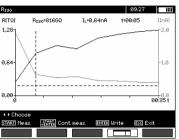

Result presented as a graph. Dashed horizontal line shows the value of set limit. Use , b to move the cursor line (vertical dashed line) - the display will show data for the point the set R<sub>ISO</sub>, I<sub>L</sub> and time.

#### Note:

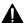

During measurements of insulation resistance, dangerous voltage up to 10 kV (MIC-10k1) or 5 kV (MIC-5050) occurs at the ends of test leads of the meter.

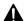

It is forbidden to disconnect test leads before the measurement is completed. Failure to obey the above instruction will lead to high voltage electric shock and make it impossible to discharge the tested object.

- Disabling t2 will also disable t3.
- Measuring time to is independent of the t1, t2, t3 times set in MENU and overwrites them i.e. when to < t3 then the measurement time will be equal to tn.
- Timer measuring the measurement time is started when U<sub>ISO</sub> voltage is stabilized.
- **LIMIT I** message means operation with limited inverter power. If this condition persists for 20 seconds, the measurement is interrupted.
- During the measurement yellow HV LED is lit.
- After completion of measurement, the capacitance of the object tested is discharged by shorting  $R_{ISO^+}$  and  $R_{ISO^+}$  terminals with resistance of  $\Omega$  for MIC-5050 or 200 k $\Omega$  for MIC-10k1, simultaneously the voltage of the tested object is displayed.
- In case of power cables measure the insulation resistance between each conductor and other conductors shorted and grounded (figure below).

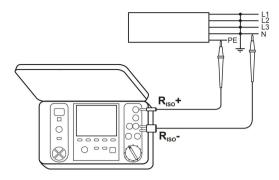

#### Additional information displayed by the meter

|                       | Test voltage is present on terminals of the meter.                                                                                                    |
|-----------------------|----------------------------------------------------------------------------------------------------|
| NOISE!                | Interference voltage lower than 50 V DC or 500 V AC is present on the tested object. Measurement is possible but may be burdened with additional uncertainty. |
| U>50V + two-tone beep | The tested object is live. The measurement is blocked.                                                                                                    |
| LIMIT I               | Activation of current limit. The symbol displayed is accompanied by a continuous beep.                                                                        |
| Current overflow!     | Leakage current too high (breakdown of insulation during the measurement.)                                                                                    |

#### 3.2.2 Three-lead measurement

In order to eliminate the influence of surface resistance in transformers, cables, etc. the three-lead measurement is used. For example:

 at the measurement of inter-winding resistance of a transformer, G socket of the meter should be connected to the transformer tank:

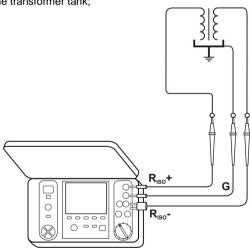

when measuring insulation resistance between one of the cable conductors and the cable jacket, the effect of surface resistances (important in difficult weather conditions) is eliminated by connecting a piece of metal foil insulating the tested conductor with G socket of the meter;

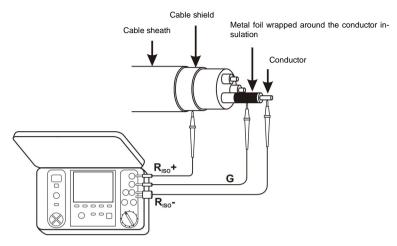

The same shall apply when measuring the resistance between two conductors of the cable, attaching to **G** terminal other conductors that do not take part in the measurement.

#### 3.2.3 Measurements with AutoISO-5000

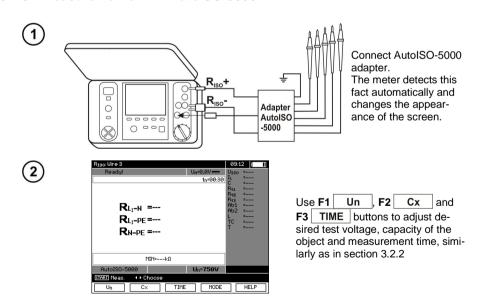

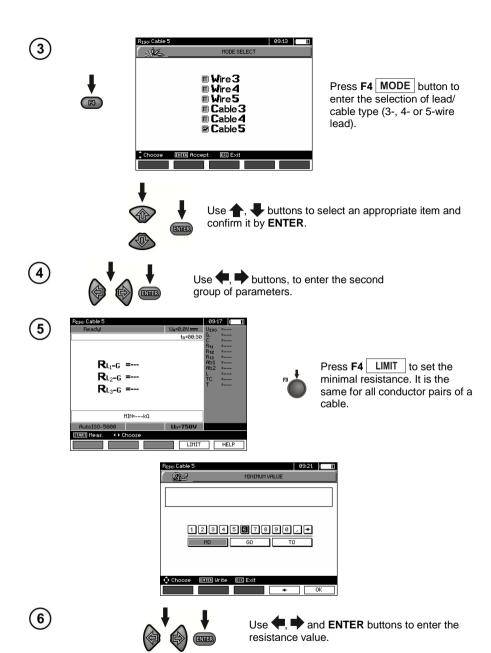

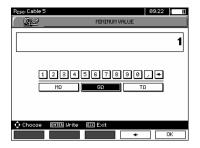

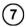

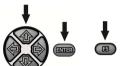

Use ♠, ♠, ♠ and ENTER buttons to select the unit. Confirm by pressing F5 OK.

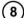

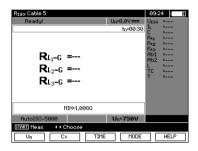

The meter is ready for measurement.

Value of interference voltage can be read on the display.

#### Measurement

(9)

Connect AutoISO-5000 adapter to the tested cable.

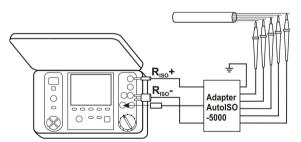

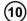

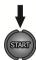

Press **START** to start measurement. First, checking of voltages on particular pairs of wires is performed.

If any of the voltages exceeds allowable voltage, symbol of this voltage is displayed with "!" (e.g.  $U_{\text{N-PE}}$ !), and the measurement is interrupted.

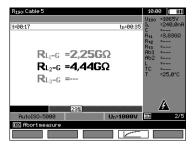

View of the screen during measurement.

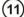

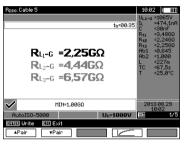

After the measurement is completed, read the results.

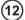

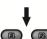

Use F1 ▲ Pair and F2 ▼ Pair buttons to change the group of displayed results.

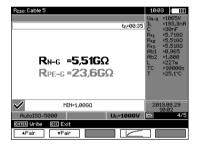

#### Note:

- Remarks and messages are the same as in 3.2.3.

#### 3.2.4 Measurements with increasing voltage - SV

In this mode the meter performs a series of 5 measurements with increasing voltage; the voltage change depends on the set maximum voltage:

- 1 kV: 200 V, 400 V, 600 V, 800 V and 1000 V,
- 2.5 kV: 500 V, 1 kV, 1.5 kV, 2 kV and 2.5 kV,
- 5 kV: 1 kV, 2 kV, 3 kV, 4 kV and 5 kV,
- 10kV (for MIC-10k1): 2 kV, 4 kV, 6 kV, 8 kV, 10 kV.

The end result for each of the 5 measurements is saved which is signalled by a beep and an appropriate icon.

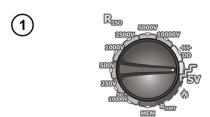

Set the rotary switch of function selection in the **SV** position. The meter is in the voltage measurement mode.

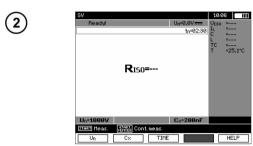

Use F1 Un , F2 Cx and F3 TIME buttons to adjust desired test voltage, capacity of the object and measurement time, similarly as in section 3.2.2

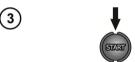

Press and hold **START** button.

The measurement is performed continuously as long as the button is held in pressed position or till the end of the measurement.

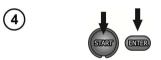

In order to maintain (block) the measurement, press ENTER while holding START button pressed, then release the buttons. In order to interrupt the measurement in this mode, press START again or press ESC.

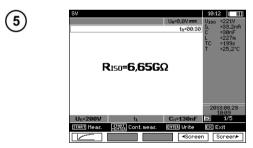

After the measurement is completed, read the result.

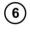

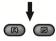

Use F4 Screen, F5 Screen buttons to switch between consecutive measurements for a given sequence from 1 to 5.

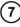

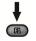

Press **F1** to display a chart of the measured resistance and current as a function of time.

#### Note:

- Other comments and displayed symbols are the same as for standard R<sub>ISO</sub> measurement.

- In this function, it is also possible to perform the measurement with AutoISO-5000 adapter. The display of results is similar to the measurement of  $R_{\rm ISO}$  with AutoISO-5000. The screen will show the following:

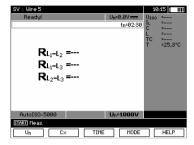

#### 3.2.5 Dielectric Discharge Indicator - DD

In the dielectric discharge test the discharge current is measured after 60 seconds from the end of measurement (charging) of the insulation. The DD is a value characterising the insulation quality independent from the test voltage.

The measurement operates in the following way: first the insulation is charged with a current for a set period. If this voltage is not equal to the set voltage the object is not charged and the meter abandons the measurement procedure after 20 seconds. After the charging and polarisation is complete, the only current flowing through the insulation is the leakage current. Then the insulation is discharged and the total dielectric discharge current starts to flow through the insulation. Initially this current is the sum of the capacity discharge current, which fades quickly and the absorption current. The leakage current is negligible, because there is no test voltage.

After 1 minute from closing the circuit the current is measured. The DD value is calculated using the formula:

$$DD = \frac{I_{1\min}}{U_{pr} \cdot C}$$

where:

 $I_{1min}$  – current measured 1 minute after closing the circuit [nA],

 $U_{pr}$  – test voltage [V], C – capacitance [ $\mu$ F].

(1)

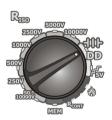

Set the rotary switch of function selection at **DD**. The meter is in the voltage measurement mode.

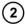

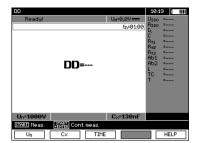

Use F1 Un , F2 Cx and F3 TIME buttons to adjust desired test voltage, capacity of the object and measurement time (1 min ...60 min), similarly as in section 3.2.2

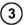

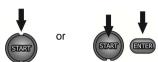

Start the measurement, similarly as in section 3.2.4.

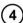

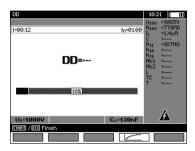

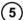

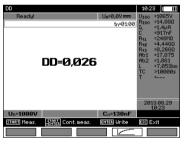

After the measurement is completed, read the result.

**6** 

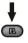

Press **F4** to display a chart of the measured resistance and current as a function of time.

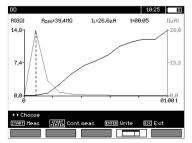

The cursor (i.e. dashed vertical line) may be moved by using , buttons. Measured values are displayed for the point where the cursor is currently positioned.

The measurement result indicates the status of the insulation, it may be compared with the following table:

| DD value | Insulation condition |
|----------|----------------------|
| >7       | Bad                  |
| 4-7      | Weak                 |
| 2-4      | Not the best         |
| <2       | OK                   |

#### Note:

- in an environment with strong interferences the measurement may be affected by additional uncertainty.
- In this function, it is also possible to perform the measurement with AutoISO-5000 adapter. The display of results is similar to the measurement of  $R_{\rm ISO}$  with AutoISO-5000. The screen will show the following:

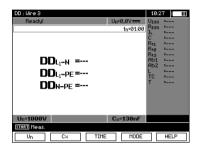

#### 3.2.6 Damage location (after-burning)

The meter carries out the measurement as for  $R_{\rm ISO}$ , except that it is not interrupted at the breakdown. In case of a breakdown, the measurement is continued, and the damage may be located as indicated by breakdown sound.

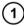

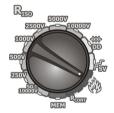

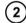

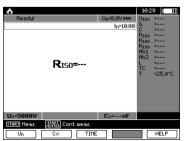

Use F1 Un , F2 Cx and F3 TIME buttons to adjust desired test voltage, capacity of the object and measurement time, similarly as in section 3.2.2

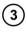

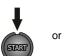

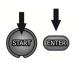

Start the measurement, similarly as in section 3.2.2.

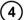

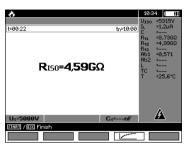

View of the screen during measurement. Both during and after the measurement, the user may switch between the display of the results and the graph by pressing **F4** 

(5)

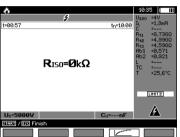

When the insulation breakdown occurs, the meter does not interrupt the measurement (as in other functions) and the display shows (at the top) the corresponding mnemonic.

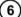

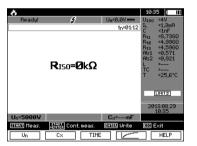

After the measurement is completed, read the result.
The display shown after the measurement with insulation breakdown.

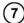

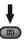

Press **F4** to display a chart of the measured resistance and current as a function of time.

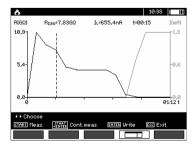

#### 3.3 Low-voltage measurement of resistance

# 3.3.1 Measurement of resistance of protective conductors and equipotential bonding with ±200 mA current

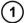

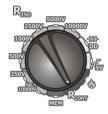

Set the rotary switch at the R<sub>CONT</sub> position.

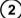

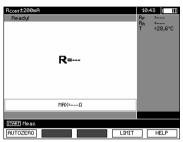

The meter is ready for measurement. Press **F4** LIMIT to set the maximum resistance.

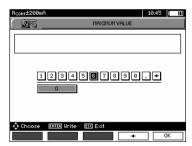

The setting limit reflects the function: from 0.01  $\Omega$  to 999  $\Omega$ . The value of the limit set in the same way as for R<sub>ISO</sub>.

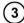

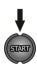

Connect the meter to the tested object. Trigger the measurement by pressing the **START** button.

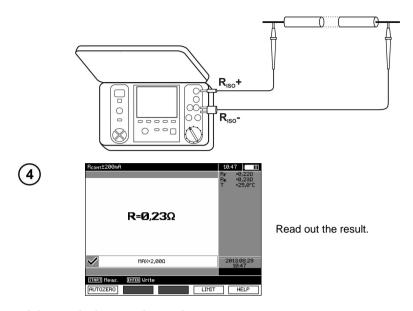

#### Additional information displayed by the meter

| NOISE!                                                                                               | Interference voltage occurs on the tested object. The measurement is possible however it will be burdened with additional uncertainty that is specified in the technical data. |
|----------------------------------------------------------------------------------------------------|----------------------------------------------------------------------------------------------------|
| Voltage on object<br>U <sub>n</sub> >10 V + two-<br>tone, continuous<br>beep + and LED lit<br>in red | Interference voltage exceeds the allowable value, the measurement is blocked.                                                                                                  |

#### 3.3.2 Calibration of test leads

In order to eliminate the impact of the resistance of test leads on measurement result, the compensation (autozeroing) of resistance may be performed.

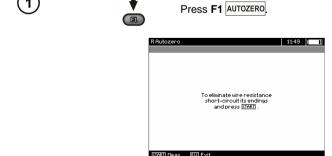

(2) Follow the instructions displayed on the screen.

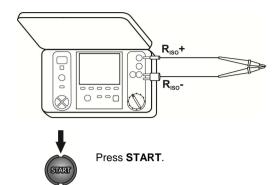

4

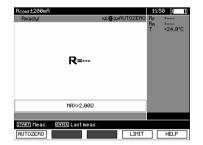

**AUTOZERO** message appears, confirming that the test leads' calibration has been performed, and the meter enters the measurement mode.

**AUTOZERO** message remains visible during measurements.

The compensation is active even after the meter is switched off and on again.

In order to remove the calibration made (return to default calibration), perform the above-mentioned activities with test leads open.

#### 3.4 Temperature Measurement

Temperature Measurement commences after connecting the temperature probe and it is performed for each function. The display indicates the measurement by displaying the measured temperature. When the temperature is disconnected, the display shows "T=---". Values are refreshed every second.

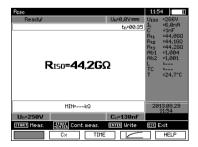

### 4 Memory of measurement results

### 4.1 Structure of the Memory

The memory for test results has a tree-like structure (see figure below). The user has the ability to record data for ten clients. Each client may create max. 999 objects, which may store up to three levels of sub-objects, 999 sub-objects for each level. Each subject, and sub-object may store up to 999 measurements.

The whole structure is limited by the size of memory. The memory allows for simultaneous recording of 10 full descriptions of customers, and a minimum of: measurement sets for 10000 measuring points and 10000 names of these points, 999 names for objects, 999 descriptions of sub-objects and remember the layout created for these objects. Additionally the memory has a space for the list of names (selection lists) extended up to 99 entries.

# 4.1.1 The appearance of main windows in the measurement recording mo-

#### The main folder window

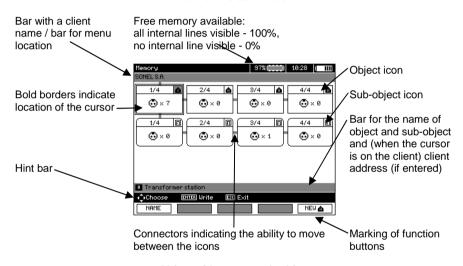

#### Object without any sub-object

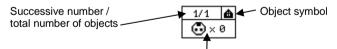

Symbol of the measuring point and the number of such points (for this object)

### An object containing at least one sub-object

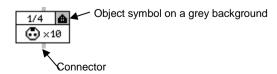

### Sub-object without further sub-objects

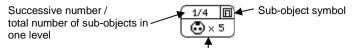

Symbol of the measuring point and the number of such points (for this sub-object)

### Sub-object containing more sub-objects

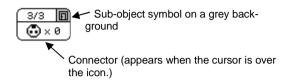

#### Client edit window

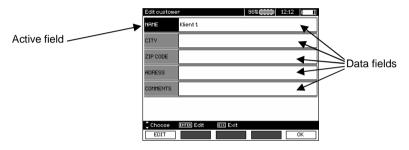

#### Window for entering a name

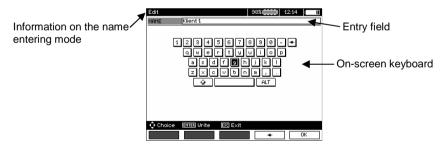

To obtain larger fonts set the cursor on **Shift** and press **ENTER**. To obtain special (Polish) fonts set the cursor on **ALT** and press **ENTER**.

#### Window for entering the measurement result

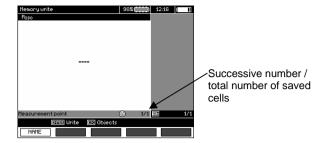

### Note:

- Results of measurements performed for all measuring functions can be stored in one memory cell.
- Only the results of the measurements started by pressing **START** key button can be stored in the memory (except autozeroing in low-voltage measurement of resistance).
- Complete set of results (main result and supplementary results) for a given measuring function, preset measurement settings, date and time of the measurement are stored in the memory.
- Cells unsaved are not available.
- It is recommended to delete the memory after reading the data or before performing a new series of measurements that may be stored into the same memory cells as the previous ones.
- A single cell may contain either a R<sub>ISO</sub> 2(3)p measurement result, a R<sub>ISO</sub> SV, or DD.
- After entering the measurement result, the ID number of the cell is automatically increased.

### 4.2 Storing the measurement results in the memory

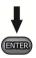

Press **ENTER** after finishing the measurement.

### 4.2.1 Entering the results without extending the memory structure

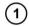

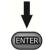

Press ENTER again.

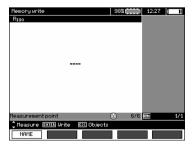

The cell is free for a given type of measurement.

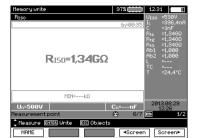

The cell is occupied for a given type of measurement.

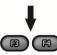

Use F4 ◀Screen, F5 Screen▶ buttons to scroll the components of the result.

- In order to select a measurement point (cell), use  $\spadesuit$ ,  $\clubsuit$ .
- or press ENTER, to save the result in the memory or ESC, to return to displaying the memory structure.
- If you try to store data in an occupied memory cell, the following warning message will appear:

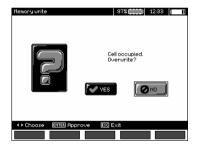

(5)

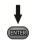

**†** 

After selecting **YES** press **ENTER** to overwrite the result or **ESC**, to cancel.

### Note:

- Complete set of results (main result and supplementary results) for a given measuring function and preset measurement settings are stored in the memory.

### 4.2.2 Extending the memory structure

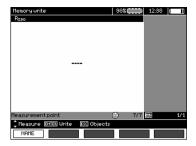

(1)

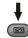

Press **ESC** to start creating the objects.

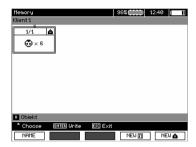

2 Press button to set the cursor on Client 1.

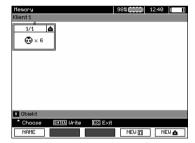

- 3 Use ←, → buttons to select other clients (1 10).
- 4 Press F1 EDIT to edit client data.

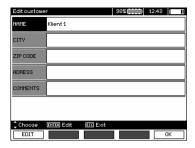

Use ♠, ♣ buttons to set the cursor on each item and press ENTER to start the editing.

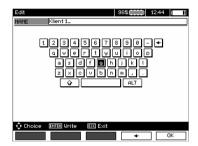

- Use ♠, ➡ and ♠, ♣ buttons to select a character to be typed, and press ENTER to enter it.
  - Press **F4** to delete typed letters.
  - Press **F5** OK to confirm data and return to the screen of step 4.
- (7) In this way, you may enter all client data.

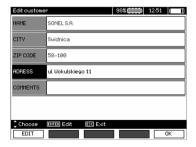

- 8 Press F5 OK to confirm data and return to the screen of step 1.
- Use button to set the cursor on the object icon. Press F1 NAME to start editing the object name.

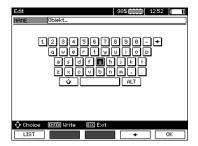

Enter the name of the object in the same way as for the customer data. You may use the list of proposed names that is available after pressing F1 LIST. First the list should be created.

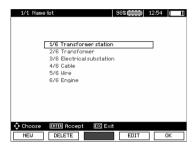

After pressing F1 NEW you may add further names to the list (up to 99 items), and pressing F2 DELETE deletes the items.

Press F5 OK to approve the name that appears on the screen.

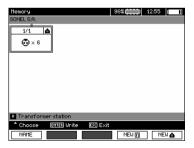

(12) Press ENTER, go to the measurement point.

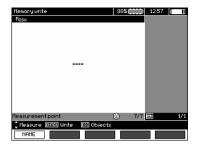

Press F1 NAME to enter the editing of the measuring point name.

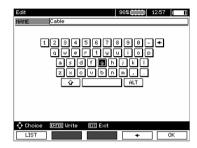

- (14) Enter the name of the measuring point in the same way as the object name.
- press ENTER, to save the measurement result.

After entering the memory, the user may extend its structure by adding new objects and sub-objects as needed.

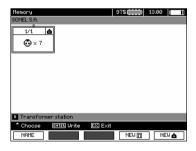

1 To add a new object, press F5 NEW a.

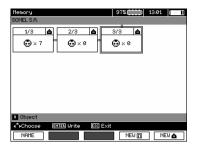

To add a new sub-object, set the cursor on the chosen object and press F4 NEW ...

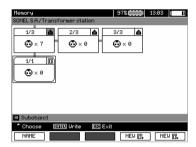

(3) Using F4 and F5 you may add new objects and sub-objects (up to 5 levels).

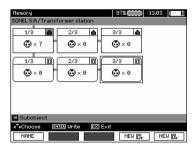

### Note:

- New objects (sub-objects in a level) are added on the right side of the object marked with the cursor (sub-object).
- The screen displays only sub-objects belonging to the object (sub-object) indicated by the cursor.
- Deleting objects and sub-objects is possible only in memory browse mode.
- The name of an object, sub-object or measurement is possible in memory browse mode or after entering entry into the memory after a measurement.

# 4.3 Viewing memory data

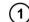

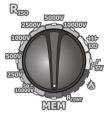

Set the rotary switch of function selection at **MEM** position.

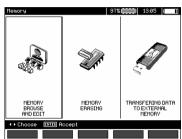

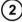

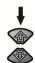

Use , buttons to select "MEMORY BROWSE AND EDIT".

(3)

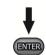

Press ENTER button.

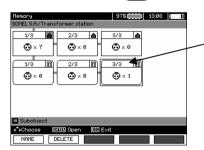

Last saved measurement in sub-object 3, Level 1

4

Use ◆, ▶ and ♠, ♣ buttons to move between objects and sub-objects using the existing connectors.

Press F1 NAME to enter the option for editing the name of object (sub-object) and change it. Press F2 DELETE to delete a chosen object (sub-object) with all its results.

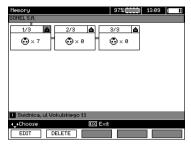

When the cursor is set on "Client", use •, buttons to move to next clients.

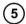

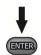

After selecting desired object (sub-object ) press **ENTER**.

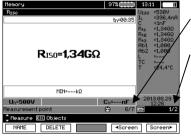

The number of measuring point / number of all measuring points.

The number of measurement type / number of all measurements types at that point.

**(6)** 

Use  $\spadesuit$ ,  $\clubsuit$  buttons to change the measurement point.

Press **F1** NAME to enter the editing of the measuring point name and to change it.

Press **F4** ◀Screen or **F5** Screen to display all individual types of results for a given point.

Press **F2** DELETE to delete a chosen measurement or measuring point with all its results:

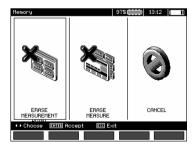

### 4.4 Deleting memory data

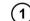

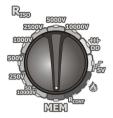

Set the rotary switch of function selection at **MEM** position.

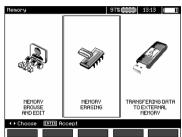

(2)

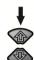

Use  $\spadesuit$ ,  $\clubsuit$  buttons to select "MEMORY ERASING".

(3)

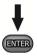

Press ENTER button.

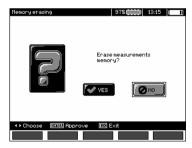

(4)

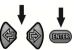

Use ♠, ▶ buttons to select **YES** or **NO**. Press **ENTER** button.

### 5 Data transmission

### Note:

- Data transmission is not possible while charging the battery.

### 5.1 Set of accessories to connect the meter to a PC

In order to ensure the communication of the meter with a PC, a USB cable is required or Bluetooth module and appropriate software supplied with the meter.

The software may be used for many devices manufactured by SONEL S.A. which are equipped with the USB interface.

Detailed information is available from the manufacturer and distributors.

### 5.2 Data transmission through USB port

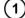

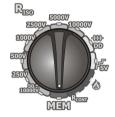

Set the rotary switch of function selection at **MEM** position.

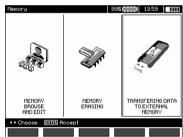

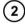

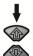

Use 1, buttons to select "TRANSFERING DATA TO EXTERNAL MEMORY".

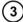

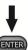

Press ENTER button.

- (4)
- Connect the meter with PC or a USB flash drive using USB cable.
- (5)

Start the programme.

### 5.3 Connecting to Bluetooth mini-keyboard.

### 5.3.1 Manual connection

In order to connect to Bluetooth keyboard (paired keyboard), go to MENU  $\rightarrow$  Wireless transmission  $\rightarrow$  Wireless transmission.

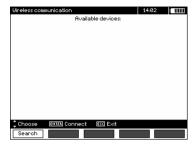

Turn the keyboard on and set it in pairing mode (special button on the keyboard - please refer to the manual of the keyboard). Select "F1 - Search" on the meter. The meter will search for available Bluetooth device, the operation time depends on the number of available devices within its range.

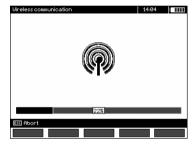

After completing the search process, the meter will display a list of available keyboards (other devices: phones, palmtops, computers, etc. are not shown).

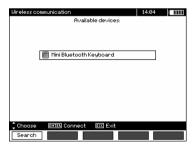

From the list of available devices, select one keyboard and press "ENTER -Connect" - the meter will display the progress bar, counting on 30 seconds. During this time use the keyboard to enter PIN code and confirm it by pressing "ENTER" key on the keyboard.

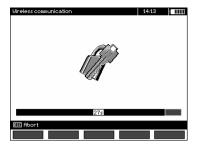

Note: The PIN code may be read or changed in MENU → Wireless transmission → Change PIN code.

The pairing operation may end in one of three following ways:

- Wireless connection enabled - pairing was successful, the keyboard has been saved in the memory and will not require re-entering the PIN, even if you change the PIN of the meter. Connection activity is indicated by symbol, displayed near the clock and it may be seen on the list of available devices\*. From this moment automatic connection is available.

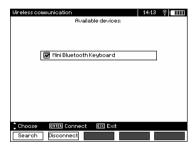

- Wireless connection error Wrong PIN number entered - connection failure, entered PIN code is not compliant with the one set in the meter.

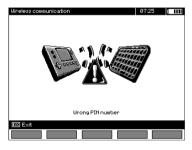

- Wireless connection error Device not found - the keyboard is no longer available for connection.

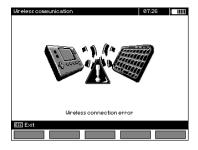

The meter may store up to 16 keyboards in its memory (each of them requires the full path of manual connection).

\* The list of available devices, has also another function: the active keyboard is displayed on the list of available devices always as the first device and it is additionally marked with "V" symbol. There is an additional option available: "F2 - Disconnect". Disconnection removes the pairing with a given device, and thus automatic connection is no longer available.

#### 5.3.2 Automatic connection

If the meter is paired with at least one keyboard, it will attempt to establish a connection to this keyboard always when the keyboard is enabled in "connect" mode. This process is automatic and always takes place, regardless of the measurement function (excluding the case of active connection to a PC via Bluetooth and charger). Automatic connection is indicated by symbol, located near the clock. When more than one keyboard is paired with the device and at the moment, more than one keyboard is available in the connection mode, the connection will be made with the keyboard that first responds to the connection call of the meter.

### 5.4 Data transmission using Bluetooth module

- 1. Activate Bluetooth on your PC (if it is an external module, it must be connected to the computer before). Follow the instructions of the module.
- 2. Turn on the meter and set the function switch in **MEM**.
- 3. On a PC enter Bluetooth connectivity mode, select MIC-10k1 (MIC-5050) device and establish the connection.
- 4. If the connection was successful, then the meter will display the following screen:

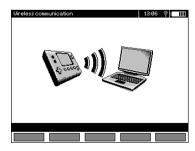

5. Start the software to read /save data (e.g., Sonel Reader, Sonel PE) and proceed in accordance with its instructions

### 5.5 Read-out and change of PIN code for Bluetooth connections

Select Wireless transmission in the main MENU of the meter,

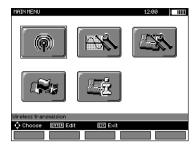

press ENTER.

Select CHANGE PIN CODE position,

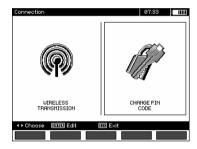

press **ENTER**. Read the current PIN, and change it if necessary, confirming introduced change by pressing **ENTER**.

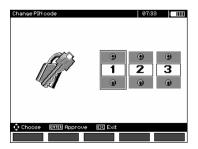

### Note:

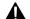

Standard PIN code for Bluetooth transmission is "123".

### 6 Power supply of the meter

### 6.1 Monitoring the power supply voltage

#### ATTENTION!

To display the correct battery discharge status, it is necessary to completely discharge and then fully charge the battery, before starting the regular use of the meter.

The charge level of the rechargeable battery is indicated by the symbol in the right upper corner of the display on a current basis:

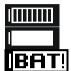

Battery charged.

Battery discharged.

Battery completely discharged.

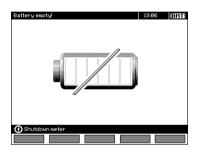

Battery extremely discharged, all measurements are blocked.

### 6.2 Battery power

MIC-10k1 and MIC-5050 meters are powered with a gel battery which may be replaced only in a servicing point.

The charger is installed inside the meter and works only with the manufacturer's rechargeable battery pack. The charger is powered from the 230 V grid. It is also possible to power the unit from a car lighter using an optional 12 V / 230 VAC converter.

#### ATTENTION!

Do not power the meter from sources other than those listed in this manual.

# 6.3 Charging rechargeable battery

Charging commences once the power supply has been connected to the meter regardless of the fact whether the meter is on or off. Charging is indicated by battery symbol being filled and flashing green LED. The rechargeable battery is charged in accordance with the "quick charge" algorithm – this process reduces the charging time to approx. 7 hours. The completion of the charging cycle is indicated by a full battery symbol and the lighting of green LED. In order to turn the device off, unplug the power charger.

### Note:

- Due to interferences in the mains, the process of battery charging may finish prematurely. When charging time is too short, turn off the meter and start charging again.

### Additional information displayed by the meter

| Signalling                                                                                           | Condition                                                      |
|----------------------------------------------------------------------------------------------------|----------------------------------------------------------------|
| Green LED is flashing (once per second), display shows the battery symbol being filled.              | Charging in progress.                                          |
| Green LED is lit continuously, display shows the full battery symbol.                                | Charging finished.                                             |
| Green LED is flashing (twice per second)                                                             | Charging error.                                                |
| Green LED is flashing along with the battery symbol (twice per second), simultaneously is displayed. | Battery temperature is too high, the measurements are blocked. |

### 6.4 Power supply from mains

It is possible to carry out measurements during the charging process. To activate it, press **ESC** - the meter enters the measurement mode, while remaining in charging mode. Similarly, the process takes place when AC power supply is connected to the meter.

When the meter is turned off by wo button or by Auto-OFF, the charging process is not interrupted.

# Additional information displayed by the meter

| Signalling                                                                                                    | Condition                        |
|----------------------------------------------------------------------------------------------------|----------------------------------|
| All segments of the battery are flashing once per second.                                                      | Charging finished.               |
| Green LED is flashing along with the battery symbol (twice per second), simultaneously and bitt are displayed. | Battery temperature is too high. |

# 6.5 General principles for gel using (lead) rechargeable batteries

- Store the rechargeable batteries in a dry, cool and well ventilated place and protect them from direct sunlight. Do not install them in a tightly closed container. While charging the batteries may produce flammable gases, which may be the cause of explosion if proper ventilation is not available. The best temperature for battery storage and operation is between 15°C and 25°C.
- Do not place batteries near equipment generating sparks, or store them in dusty areas.
- Do not connect the battery to any plastic elements or housing elements containing solvents. This may cause the battery body to unseal or crack.
- During storage of lead batteries they are self-discharged. The storage time without charging is dependent on ambient temperature: from 6 months at 20  $^{\circ}$ C to 2 months at 40  $^{\circ}$ C. In order to prevent excessive battery discharge, resulting in a significant reduction of their capacity and durability it is required to recharge them in specified intervals.

- Do not discharge the battery to a voltage below that, specified by its manufacturer. An attempt to recharge an over-discharged battery may cause a thermal hazard, which results in battery deformation or in change of the structure and distribution of the electrolyte in the battery as some of the water evaporates. This worsens the battery parameters similar to prolonged overcharging. Always recharge the battery immediately after discharging, even if it was not discharged to the recommended cut off voltage. Leaving a discharged battery for a couple of hours (sometimes even less than that if the discharge was very deep) will cause sulphating.
- Charging may only be performed using a charger with specific parameters and under the conditions set by their manufacturers. Failure to meet these conditions can lead to leakage, overheating or even an explosion.

# 7 Cleaning and maintenance

#### ATTENTION!

Use only the maintenance methods specified by the manufacturer in this manual.

The casing of the meter may be cleaned with a soft, damp cloth using all-purpose detergents. Do not use any solvents or cleaning agents which might scratch the casing (powders, pastes, etc.).

Clean the probe with water and dry it. Before the probe is stored for a prolonged period of time it is recommended to grease it with any machine lubricant.

The reels and test leads should be cleaned with water and detergents, and then dried.

The electronic system of the meter does not require maintenance.

### 8 Storage

In the case of storage of the device, the following recommendations must be observed:

- Disconnect all the test leads from the meter.
- Clean the meter and all its accessories thoroughly.
- Wind the long test leads onto the reels.
- If meter is to be stored for a prolonged period of time, the batteries must be removed from the device.
- In order to prevent a total discharge of the accumulators in the case of a prolonged storage, charge them from time to time.

### 9 Dismantling and utilisation

Worn-out electric and electronic equipment should be gathered selectively, i.e. it must not be placed with waste of another kind.

Worn-out electronic equipment should be sent to a collection point in accordance with the law of waste electrical and electronic equipment.

Before the equipment is sent to a collection point, do not dismantle any elements.

Observe local regulations concerning disposal of packages, waste batteries and accumulators.

### 10 Technical specifications

### 10.1 Basic data

⇒ The abbreviation "m.v." used in the specification of basic uncertainty denotes a standard measured value

#### AC/DC voltage measurement

| Display range | Resolution | Basic uncertainty       |
|---------------|------------|-------------------------|
| 0.0 V29.9 V   | 0.1 V      | ±(2 % m.v. + 20 digits) |
| 30.0 V299.9 V | 0.1 V      | ±(2 % m.v. + 6 digits)  |
| 300 V750 V    | 1 V        | ±(2 % m.v. + 2 digits)  |

• Frequency range: 45...65Hz

### Measurement of insulation resistance

Measurement range acc. to IEC 61557-2 for MIC-5050  $U_N$  = 5000V: 5.00M $\Omega$ ...20.0T $\Omega$ , for MIC-10k1  $U_N$  = 10000V: 10.0M $\Omega$ ...40.0T $\Omega$ 

Measurement with DC and increasing voltage (SV) for U<sub>ISO</sub> = 5 kV

| Display range            | Resolution | Basic uncertainty           |
|--------------------------|------------|-----------------------------|
| 000 kΩ999 kΩ             | 1 kΩ       |                             |
| 1.00 MΩ9.99 MΩ           | 0.01 MΩ    |                             |
| 10.0 MΩ99.9 MΩ           | 0.1 MΩ     | ± (3 % m.v. + 10 digits)    |
| 100 MΩ999 MΩ             | 1 ΜΩ       | ± (3 % III.V. + 10 digits)  |
| 1.00 GΩ9.99 GΩ           | 0.01 GΩ    |                             |
| 10.0 GΩ99.9 GΩ           | 0.1 GΩ     |                             |
| 100 GΩ999 GΩ             | 1 GΩ       | ± (3.5 % m.v. + 10 digits)  |
| 1.00 ΤΩ9.99 ΤΩ           | 0.01 ΤΩ    | ± (7.5 % m.v. + 10 digits)  |
| 10.020.0 TΩ for MIC-5050 |            |                             |
| 10.040.0 TΩ for MIC-10k1 | 0.1 ΤΩ     | ± (12.5 % m.v. + 10 digits) |
| at $U_N = 10 \text{ kV}$ |            |                             |

For other voltages the measurement uncertainty can be calculated from the following formula:

$$\delta_R = \pm (3 \% + (U_{ISO}/(U_{ISO} - R_{zm} \cdot 21 \cdot 10^{-12}) - 1) \cdot 100 \%) \pm 10 \text{ digits}$$

where:

U<sub>ISO</sub> – voltage at which the measurement is conducted [V]

 $R_{zm}$  – measured resistance [ $\Omega$ ]

Approximate maximum values of the measured resistance, depending on the test voltage, are presented in the table below.

|                           | Voltage | Test range | Measuring range for<br>AutoISO-5000 |
|---------------------------|---------|------------|-------------------------------------|
|                           | 50 V    | 200 GΩ     | 20.0 GΩ                             |
| MIC-10k1 and MIC-<br>5050 | 100 V   | 400 GΩ     | 40.0 GΩ                             |
|                           | 250 V   | 1.00 ΤΩ    | 100 GΩ                              |
|                           | 500 V   | 2.00 ΤΩ    | 200 GΩ                              |
|                           | 1000 V  | 4.00 TΩ    | 400 GΩ                              |
|                           | 2500 V  | 10.0 ΤΩ    | 400 GΩ                              |
|                           | 5000 V  | 20.0 ΤΩ    | 400 GΩ                              |

| MIC-10k1 | 10000 V | 40.0 ΤΩ |  |
|----------|---------|---------|--|

⇒ **Note:** For insulation resistance below R<sub>ISOmin</sub> there is no accuracy specified because the meter works with the adjustable current limit in accordance with the following formula:

$$R_{ISO \min} = \frac{U_{ISO nom}}{I_{ISO nom}}$$

where:

R<sub>ISOmin</sub> - minimum insulation resistance measured without limiting the converter current

U<sub>ISOnom</sub> - nominal test voltage

I<sub>ISOnom</sub> – nominal converter current (1 mA, 3 mA or 5 mA)

### Measurement with AutoISO-5000

| Display range                                                                            | Resolution | Basic uncertainty                                                                        |
|------------------------------------------------------------------------------------------|------------|------------------------------------------------------------------------------------------|
| 000 kΩ…999 kΩ                                                                            | 1 kΩ       |                                                                                          |
| 1.00 MΩ…9.99 MΩ                                                                          | 0.01 MΩ    | . /2 0/ m . / . 10 digita ) of                                                           |
| 10.0 ΜΩ…99.9 ΜΩ                                                                          | 0.1 MΩ     | ±(3 % m.v. + 10 digits ) of the meter ± 1 % additional                                   |
| 100 MΩ…999 MΩ                                                                            | 1 ΜΩ       | uncertainty of AutoISO-5000                                                              |
| 1.00 GΩ9.99 GΩ                                                                           | 0.01 GΩ    | ancontainty of Autores 3000                                                              |
| 10.0 GΩ99.9 GΩ                                                                           | 0.1 GΩ     |                                                                                          |
| 100 Gup to the value<br>at which the additional<br>uncertainty of AutoISO-<br>5000 is 5% | 1 GΩ       | ±(3 % m.v. + 10 digits ) of<br>the meter ± 5 % additional<br>uncertainty of AutoISO-5000 |

### Measurement of leakage current

| Display range | Resolution | Basic uncertainty |
|---------------|------------|-------------------|
| 01.2 mA       |            |                   |
| 03 mA         | *          | **                |
| 05mA          |            |                   |

<sup>\* -</sup> resolution and units result from the measurement range of individual insulation resistance.

#### Measurement of capacitance

| Display range   | Resolution | Basic uncertainty         |
|-----------------|------------|---------------------------|
| 0 nF999 nF      | 1 nF       | ± (5% m.v. + 5 digits)    |
| 1.00 μF49.99 μF | 0.01 μF    | ± (5 % III.v. + 5 digits) |

- Measurement of capacitance is available only during R<sub>ISO</sub> measurement (when discharging the object).
- Base uncertainty of measurement is met for the tested capacitance connected in parallel with a resistance greater than 10 MΩ.
- For measurement voltages below 100 V the measurement error is not specified.
- The cable lenght L is calculated as C/Cx, measurement uncertainty depends on measurement range.
- Time Constant TC is calculated as Riso x C, measurement uncertainty depends on measurement range.

<sup>\*\* -</sup> calculated basing on resistance measurements

# Measurement of continuity of protective conductors and equipotential bonding with ±200 mA current

Measuring range according to IEC 61557-4: 0.12  $\Omega$ ...999  $\Omega$ 

| Display range | Resolution | Basic uncertainty       |
|---------------|------------|-------------------------|
| 0.00 Ω19.99 Ω | 0.01 Ω     | ±(2 % m.v. + 3 digits)  |
| 20.0 Ω199.9 Ω | 0.1 Ω      | ±(2 /6 m.v. + 3 digits) |
| 200 Ω999 Ω    | 1 Ω        | ±(4 % m.v. + 3 digits)  |

- Voltage at open terminals: 4 V...24 V
- Output current at R<15 Ω: min. 200 mA (I<sub>SC</sub>: 200 mA...250 mA)
- Current flowing bidirectionally, average resistance is displayed on the screen,
- · Compensation of test leads resistance, autozeroing.

### **Temperature Measurement**

| Display range | Resolution | Basic uncertainty      |
|---------------|------------|------------------------|
| -40.099.9 °C  | 0.1 °C     | ±(3% m.v. + 8 digits)  |
| -40.0211.8 F  | 0.1 F      | ±(3% m.v. + 16 digits) |

#### Other technical data

| a) | type of insulation double, EN 61010-1 and IEC 61557 compliant                                         |
|----|----------------------------------------------------------------------------------------------------|
| b) | measurement categoryIV 600 V (III 1000 V) according to EN 61010-1                                     |
| c) | degree of housing protection acc. to EN 60529IP40 (IP67 for closed enclosure)                         |
| d) | power supply of the meter 12 V gel battery, 90 V $\div$ 260 V 50 Hz/60 Hz from the electric grid      |
| e) | dimensions                                                                                            |
| f) | meter weightapprox. 7 kg                                                                              |
| g) | storage temperature                                                                                   |
| h) | working temperature -20°C+50°C                                                                        |
| i) | humidity 20% 80%                                                                                      |
| j) | altitude (above sea level)≤3000 m                                                                     |
| k) | reference temperature $+23^{\circ}\text{C} \pm 2^{\circ}\text{C}$                                     |
| l) | reference humidity 40%60%                                                                             |
| m) | displayLCD, segment-type                                                                              |
| n) | number of Riso measurements, acc. to EN 61557-2 with battery power supplymin. 1000                    |
| o) | quality standard design, construction and manufacturing are ISO 9001, ISO 14001, PN-N-18001 compliant |
| p) | the device meets the requirements of the EN 61010-1 and IEC 61557 standards                           |

#### ATTENTION!

q) the product meets EMC requirements (immunity for industrial environment) according to the following standards...... EN 61326-1:2006 and EN 61326-2-2:2006

MIC-10k1 and MIC-5050 meters are classified in terms of Electromagnetic Compatibility (EMC) as instruments of Class A (for use in industrial environments - according to EN 50011). Interferences, impacting the operation of other devices must be taken into account when the meters are used in other environments (e.g. domestic).

### 10.2 Additional data

Data on additional uncertainties are useful mainly when the meter is used in non-standard conditions and for metrological laboratories for the purpose of calibration.

### 10.2.1 Additional uncertainties according to EN 61557-2 (R<sub>ISO</sub>)

| Significant parameter | Designation    | Additional uncertainty |
|-----------------------|----------------|------------------------|
| Position              | E <sub>1</sub> | 0 %                    |
| Supply voltage        | E <sub>2</sub> | 1 % ( BAT is not lit)  |
| Temperature 0°C35℃    | E <sub>3</sub> | 6 %                    |

### 10.2.2 Additional uncertainties according to EN 61557-4 (R<sub>CONT</sub>)

| Significant parameter | Designation    | Additional uncertainty        |
|-----------------------|----------------|-------------------------------|
| Position              | E <sub>1</sub> | 0 %                           |
| Supply voltage        | E <sub>2</sub> | 0.2% ( <b>BAT</b> is not lit) |
| Temperature 035℃      | E <sub>3</sub> | 1 %                           |

### 11 Equipment

### 11.1 Standard equipment

The standard set of equipment supplied by the manufacturer includes:

- MIC-10k1 meter WMGBMIC10k1 or MIC-5050 WMGBMIC5050
- set of test leads:
  - 10 kV cable, 3 m, (cat. IV 1000 V), terminated with banana plugs, red WAPRZ003REBB10K
  - 10 kV cable, 3 m, shielded, (cat. IV 1000 V), terminated with banana plugs, black WAPRZ003BLBBE10K
  - "E" cable 10 kV, 3 m, (cat. IV 1000 V), terminated with banana plugs, blue WAPRZ003BUBB10K
- crocodile clip 5,5 kV (cat. IV 1000 V) 3 pcs. (black WAKROBL32K07, red WAKRORE32K07 and blue WAKROBU32K07)
- blade probe 5,5 kV with banana socket 2 pcs. (red WASONREOGB5X5 and black WASONBLOGB5X5)
- USB cable WAPRZUSB
- power supply 230V cable WAPRZ1X8BLIEC
- case L-4 for accessories WAFUTL4
- operating manual
- calibration certificate

### 11.2 Optional accessories

Additionally, the following items that are not included in the scope of standard equipment can be purchased from the manufacturer or the distributors:

#### WAPRZ005BLBBE10K

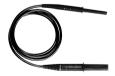

5 m shielded cable, 10 kV, black, (cat. IV 1000V)

#### WAPRZ020BLBBE10K

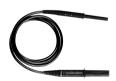

 20 m shielded cable 10 kV, black, (cat. IV 1000V)

#### WAPRZ005REBB10K

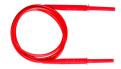

• 5 m cable, red 10 kV, (cat. IV 1000V), with banana plugs

#### WAPRZ005BUBB10K

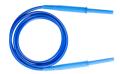

 5 m cable, blue, 10 kV, (cat. IV 1000V), terminated with banana plugs

#### WAPRZ010BLBBE10K

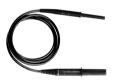

• 10 m shielded cable, black, 10 kV, cat. (IV 1000V)

### WAPRZ010REBB10K

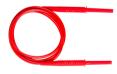

 10 m cable, 10 kV, red, (cat. IV 1000V), with banana plugs

#### WAPRZ010BUBB10K

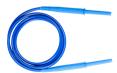

• 10 m cable, blue, 10 kV, (cat. IV 1000V), terminated with banana plugs

#### WAPRZ020REBB10K

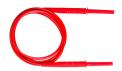

• 20 m cable, 10 kV, red, (cat. IV 1000V) with banana plugs

#### WAPRZ020BUBB10K

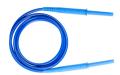

• 20 m cable, blue, 10 kV, (cat. IV 1000V), terminated with banana plugs

#### WASONT1

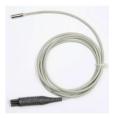

• temperature probe ST-1

### **WAPROSONPE5**

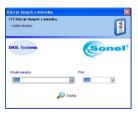

 "SONEL Pomiary Elektryczne" (SONEL Electrical Measurements) - software for generating measurement reports

#### LSWPLMIC5050 LSWPLMIC10k1

calibration certificate

#### WAADAAISO50

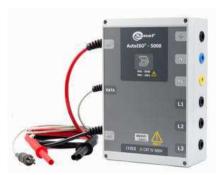

• AutoISO-5000 adapter

#### WAFUTL7

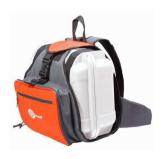

Carrying case L-7

### 12 Manufacturer

The manufacturer of the device and provider of guarantee and post-guarantee service:

#### **SONEL SA**

ul. Wokulskiego 11 58-100 Świdnica Tel: (74) 858 38 78 (Sales) (74) 858 38 79 (Service) fax (74) 858 38 08

e-mail: dh@sonel.pl internet: www.sonel.pl

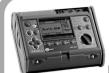

MPI-525 Multifunction Electrical Installations Meter

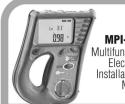

MPI-505 MPI-502

Multifunction Multifunction
Electrical Electrical
Installations Meter Meter

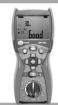

Installations Meter

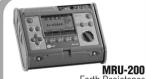

Earth Resistance and Resistivity Meter

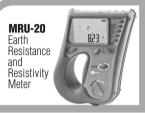

EN.

MIC-2510 Insulation Resistance Meter

MIC-2 Insulation Resistance Meter

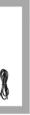

**KT-384** Thermal imager

MIC-30 Insulation Resistance Meter

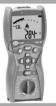

PQM-701
Power quality analyzer

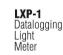

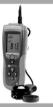

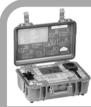

PAT-805 Portable appliance tester

CMM-40 Industrial multimeter

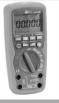

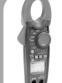

CMP-1006 Digital Clamp-on multimeter

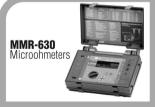

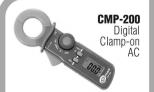

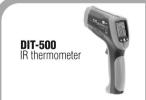

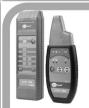

**LKZ-700** Wire tracer

### WARNINGS AND GENERAL INFORMATION DISPLAYED BY THE METER

#### ATTENTION!

Connecting voltage higher then 750 V, between any of the test terminals may damage the meter and cause a hazard to the user.

| Test voltage is present on terminals of the meter.                                                                                                    |  |
|----------------------------------------------------------------------------------------------------|--|
| You must consult the manual.                                                                                                    |  |
| The meter is ready for measurement.                                                                                                    |  |
| This message displayed during or after the measurement indicates major noise in the system during the measurement. The measurement result may be affected by additional uncertainty.                                |  |
| During the measurement, a voltage appeared or the object cannot be discharged for 30 seconds. After 5 seconds the meter returns to its default state - voltmeter.                                                   |  |
| Activation of current limit. The symbol displayed is accompanied by a continuous beep.                                                                                                    |  |
| Breakdown of the tested object insulation, the measurement is interrupted. The message appears after displaying <b>LIMIT !!</b> for 20 s during the measurement, when voltage previously reached the nominal value. |  |
| Resistance compensation completed for test leads.                                                                                                    |  |
| Contact manufacturer's authorised service point to re-calibrate device.                                                                                                    |  |
| Battery Status: Fully charged Battery discharged Battery discharged Charge battery.                                                                                                    |  |
|                                                                                                    |  |

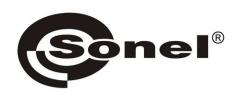

# SONEL S.A. Wokulskiego 11, St 58-100 Swidnica Poland

### 7

+48 74 85 83 860 +48 74 85 83 800 fax +48 74 85 83 808

http://www.sonel.pl e-mail: export@sonel.pl